# Metodi di raccolta del bundle del supporto tecnico centrale UCS  $\overline{\phantom{a}}$

### Sommario

Introduzione Metodo 1: Interfaccia grafica dell'utente Metodo 2: Interfaccia della riga di comando Informazioni correlate

## Introduzione

Questo documento descrive come raccogliere un pacchetto di log del supporto tecnico per il prodotto Cisco Unified Computing System (UCS) Central.

## Metodo 1: Interfaccia grafica dell'utente

Seguire queste istruzioni per raccogliere un pacchetto di log del supporto tecnico per l'UCS con un'interfaccia utente grafica.

- Aprire un browser Web e immettere l'indirizzo IP centrale UCS o il nome di dominio 1. completo.
- 2. Dal menu Amministrazione, scegliere Diagnostica > File di supporto tecnico.
- 3. Fare clic sul file Crea e scarica supporto tecnico.

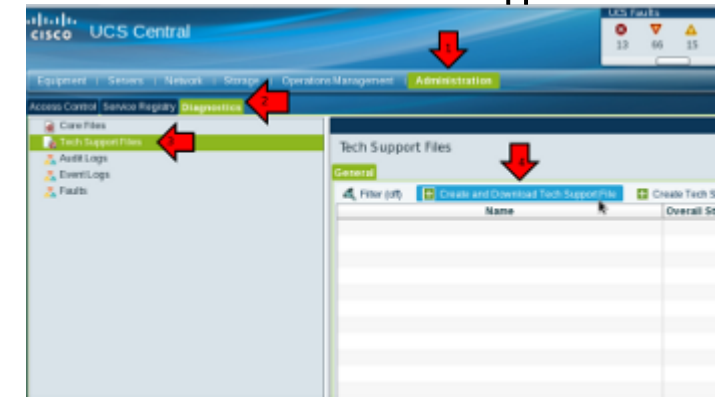

#### 4.

5. Fare clic sul pulsante di opzione All.

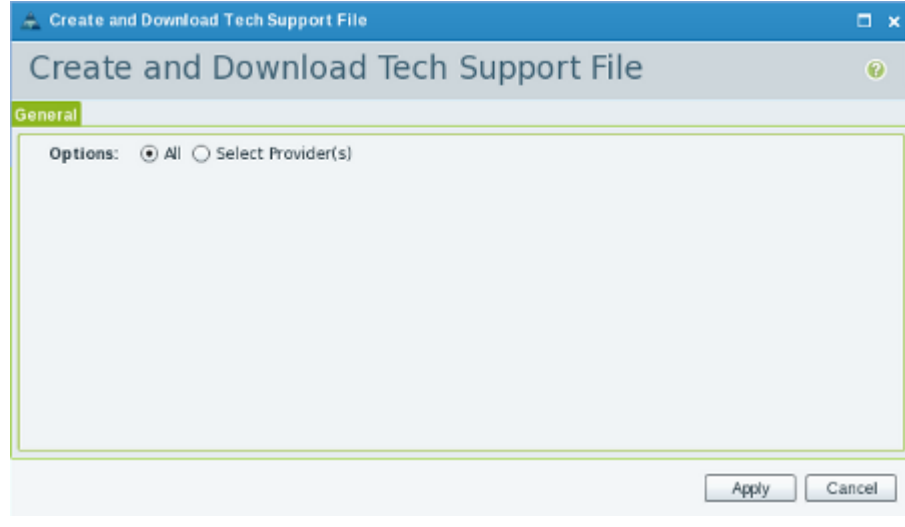

#### 6.

7. Quando richiesto, fare clic su Download Now per scaricare il file sul sistema locale.

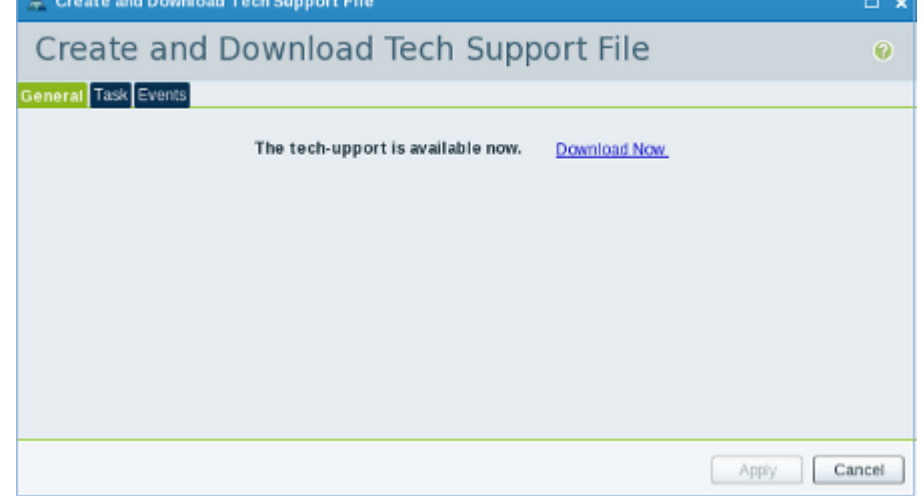

## Metodo 2: Interfaccia della riga di comando

Per raccogliere ed esportare il bundle di supporto tecnico, aprire un Secure Shell (SSH) in UCS central e completare i seguenti passaggi:

1. Per passare al contesto di gestione locale, immettere il comando connect local-mgmt.

ucs-central# **connect local-mgmt**

Eseguire questa configurazione per raccogliere il pacchetto di supporto tecnico. 2.

ucs-central(local-mgmt)# **show tech-support detail** Initiating tech-support information on ucs-central.localdomain All tech-support tasks are completed.

Le informazioni dettagliate sul supporto tecnico si trovano nella seguente cartella:

volatile:///20130420070352\_ucs-central.localdomain\_techsupport\_UCSCENTRAL\_ALL.tgz Copiare il file del supporto tecnico da UCS Central in un altro sistema. 3.

```
ucs-central(local-mgmt)# copy volatile:/<file-name> <destination>
ftp: URI of destination file
scp: URI of destination file
sftp: URI of destination file
tftp: URI of destination file
in TAC Service Request.
```
# Informazioni correlate

● [Documentazione e supporto tecnico – Cisco Systems](//www.cisco.com/cisco/web/support/index.html?referring_site=bodynav)